**розробила Кирнична Тамара**

# **Група ОКН – Т3**  $\mathbf{L}$ Tpyna OKH

## **Пробна кваліфікаційна робота**

**"Форматування тексту в MS Publisher"** 

## **Мета роботи:**

*•Описати можливості форматування тексту настільної видавничої системи Microsoft Publisher*

## **Зміст роботи**

- **■ РОЗДІЛ І Загальний огляд нових можливостей Microsoft Publisher 2007**
- **■ РОЗДІЛ І Можливості форматування тексту в MS Publisher**
- **■ РОЗДІЛ ІІІ Наукова організація праці, техніка безпеки та безпека життєдіяльності при роботі на ПК**

## **РОЗДІЛ 2**

#### **■ Створення текстових блоків в MS Publisher**

**■ Можливості форматування тексту в текстових блоках MS Publisher**

## **Особливості Publisher 2007, які допоможуть у стосунках з клієнтами:**

- **■ раціональне створення високоякісних публікацій, які відоб ражають обличчя бізнесу;**
- **■ попередній перегляд і доступ до високоякісних шаблонів на webсайті Microsoft Office Online безпосередньо з Publisher 2007;**
- **■ налагодження стосунків із клієнтами шляхом персонального спрямування публікацій;**

## **Особливості Publisher 2007, які допоможуть у стосунках з клієнтами:**

- **■ спрощення процесу створення публікацій за допомогою завдань Office Publisher Tasks;**
- **■ сполучення списків з Office Publisher 2007 для створення спеціалізованих розсилок;**
	- **■ заощадження часу завдяки повторному використанню результатів;**

## **Особливості Publisher 2007, які допоможуть у стосунках з клієнтами:**

- **■ перетворення публікацій на формат PDF або XPS;**
- **■ складання спеціалізованих публікацій із бази даних;**
- **■ потужні, інтуїтивно зрозумілі засоби дизайну допомагають в опорядженні публікацій;**
- **■ ефективне керування маркетинговими кампаніями та їх відстеження.**

**■ швидко починати роботу, вибравши**  потрібний варіант з бібліотеки **сотень настроюваних шаблонів оформлення або пустих публікацій; ■ створювати унікальні ознаки бізнесу для всіх ділових і персональних потреб, в тому числі назву компанії, контактні відомості та емблему;** 

- **■ отримувати динамічні зображення шаблонів Office Publisher 2007 із застосованими елементами брендингу;**
- **■ використовувати новий засіб пошуку для швидкого виявлення та перегляду високоякісних шаблонів Office Publisher 2007 на веб-сайті Microsoft Office Online;**

- **■ розподіляти по категоріях, переглядати, відкривати та зберігати**  шаблони в зібранні "Мої шаблони", **щоб прискорити доступ до них; ■ повторно використовувати вміст** 
	- **для інших типів публікацій і**
	- **способів розповсюдження;**

- **■ вибирати бажану схему серед більше 70 створених дизайнерами колір них схем або створювати свою власну;**
- **■ завантажувати удосконалений засіб перевірки макета, щоб швидко виявити та усунути помилки дизайну.**

#### **Для побудови текстового блоку:**

- **■ необхідно в панелі інструментів вибрати Text Box (Напис | Надпись) і при натиснутій лівій клавіші миші обвести прямокутну ділянку, де він повинен розміщуватись.**
- **■ Перед цим рекомендують встановити модульну сітку, по якій буде зручно розміщувати контури створюваних текстових блоків.**

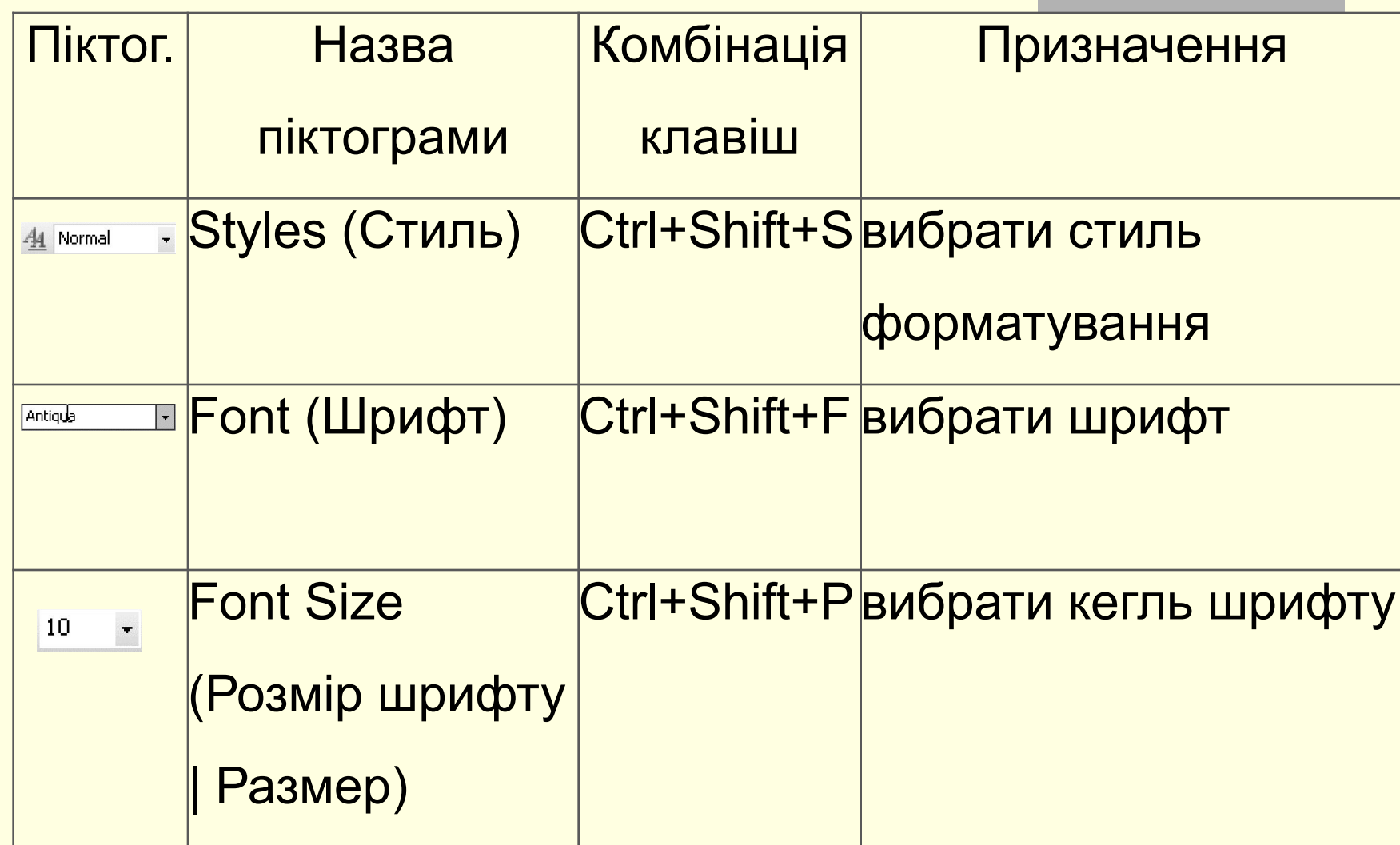

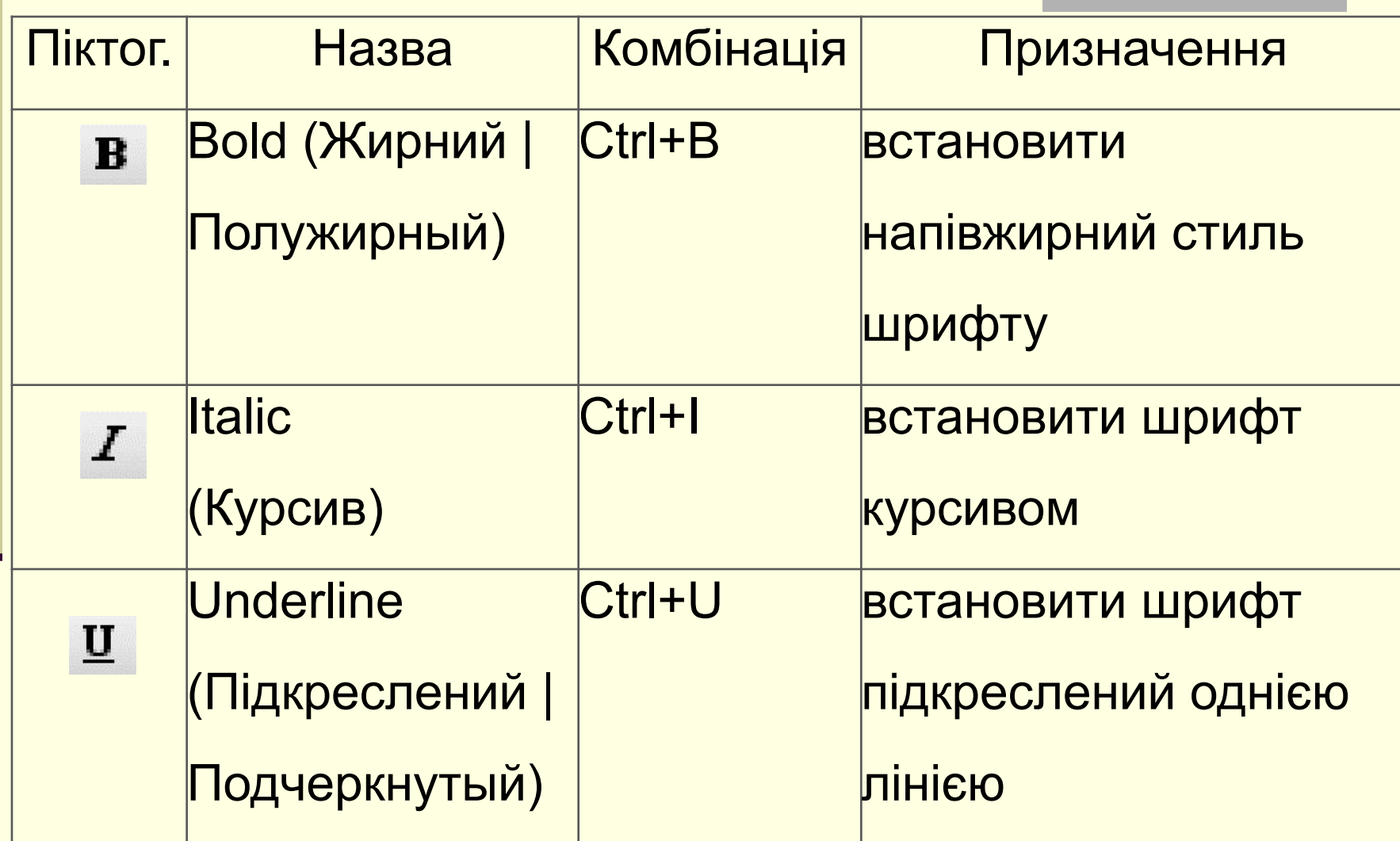

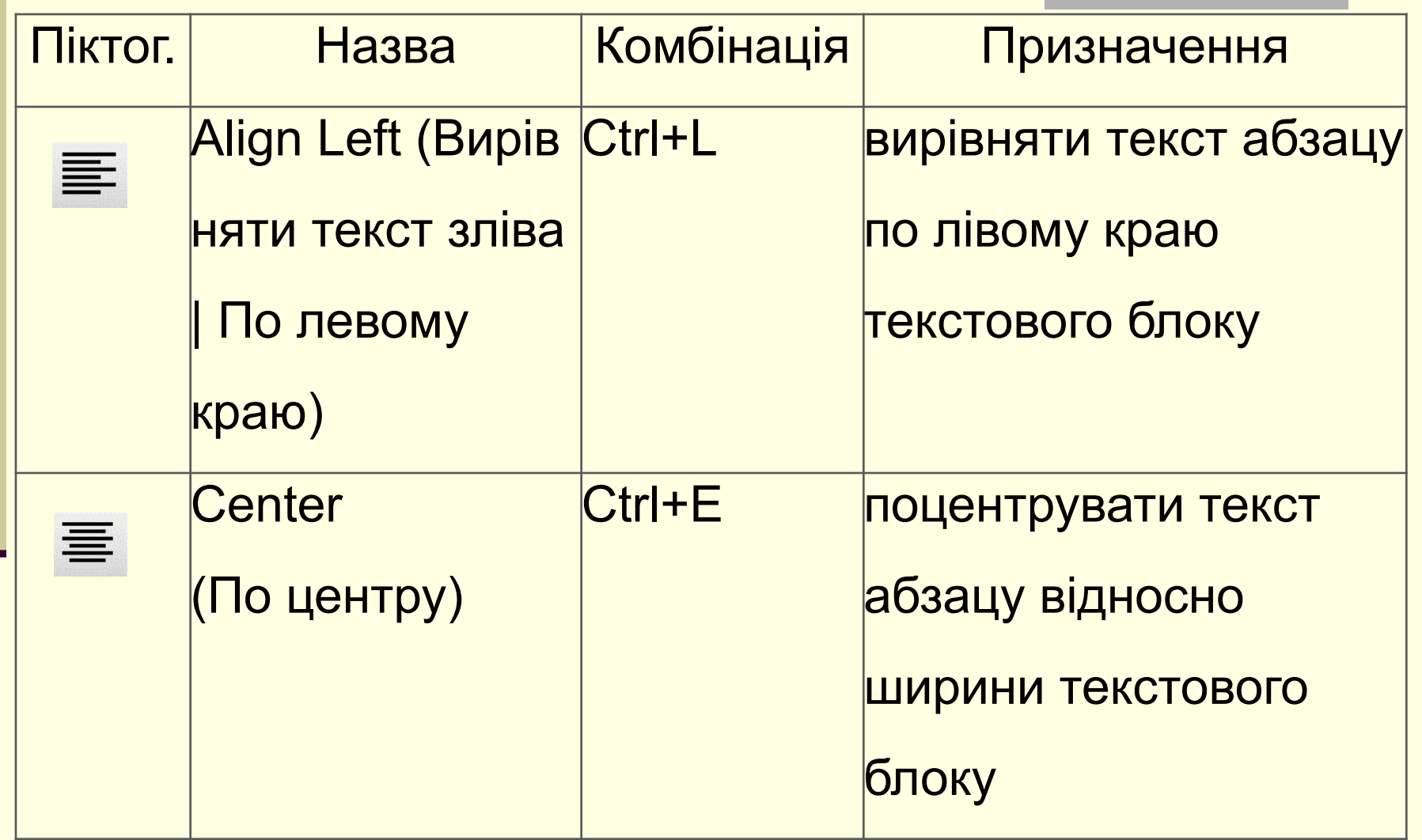

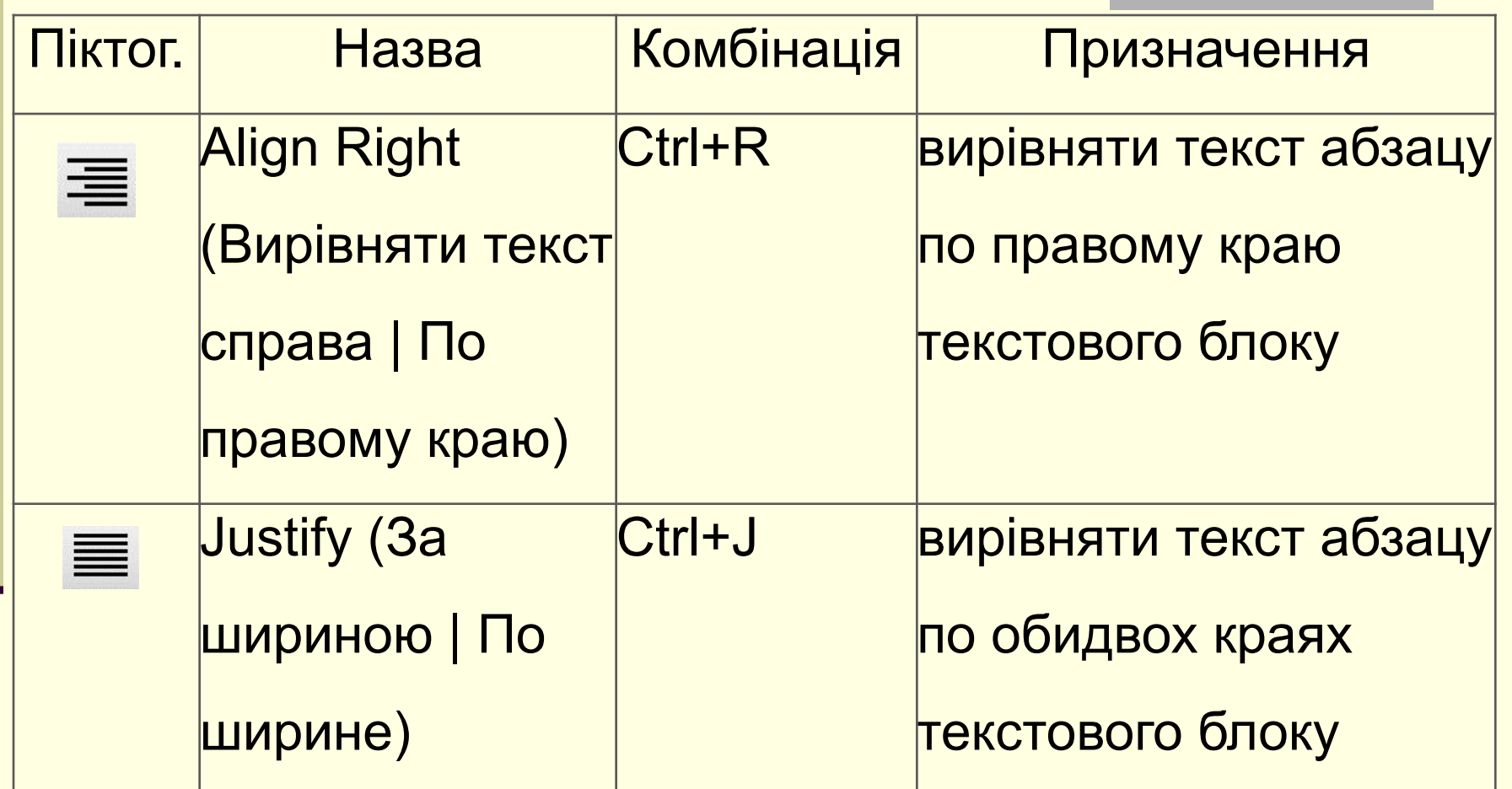

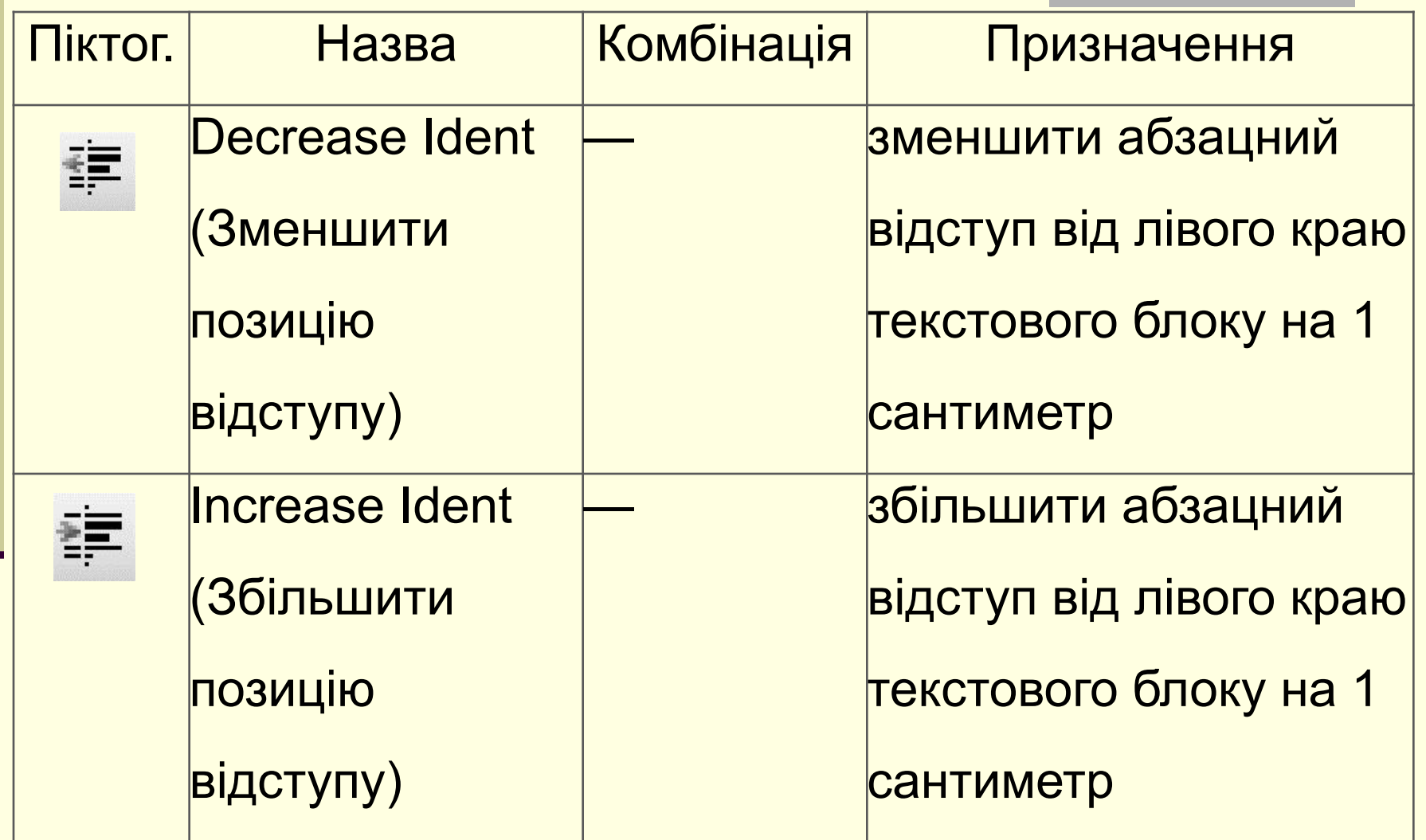

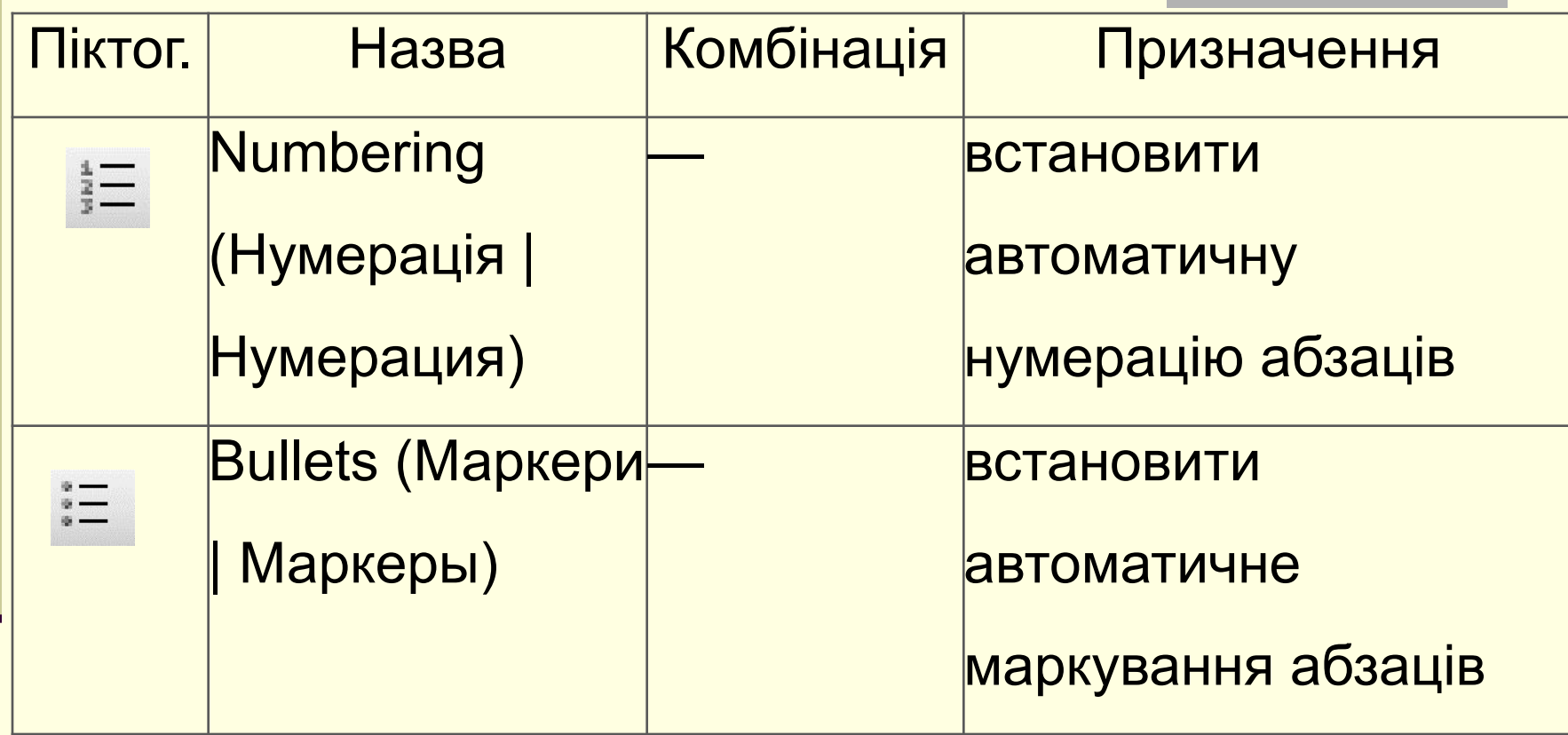

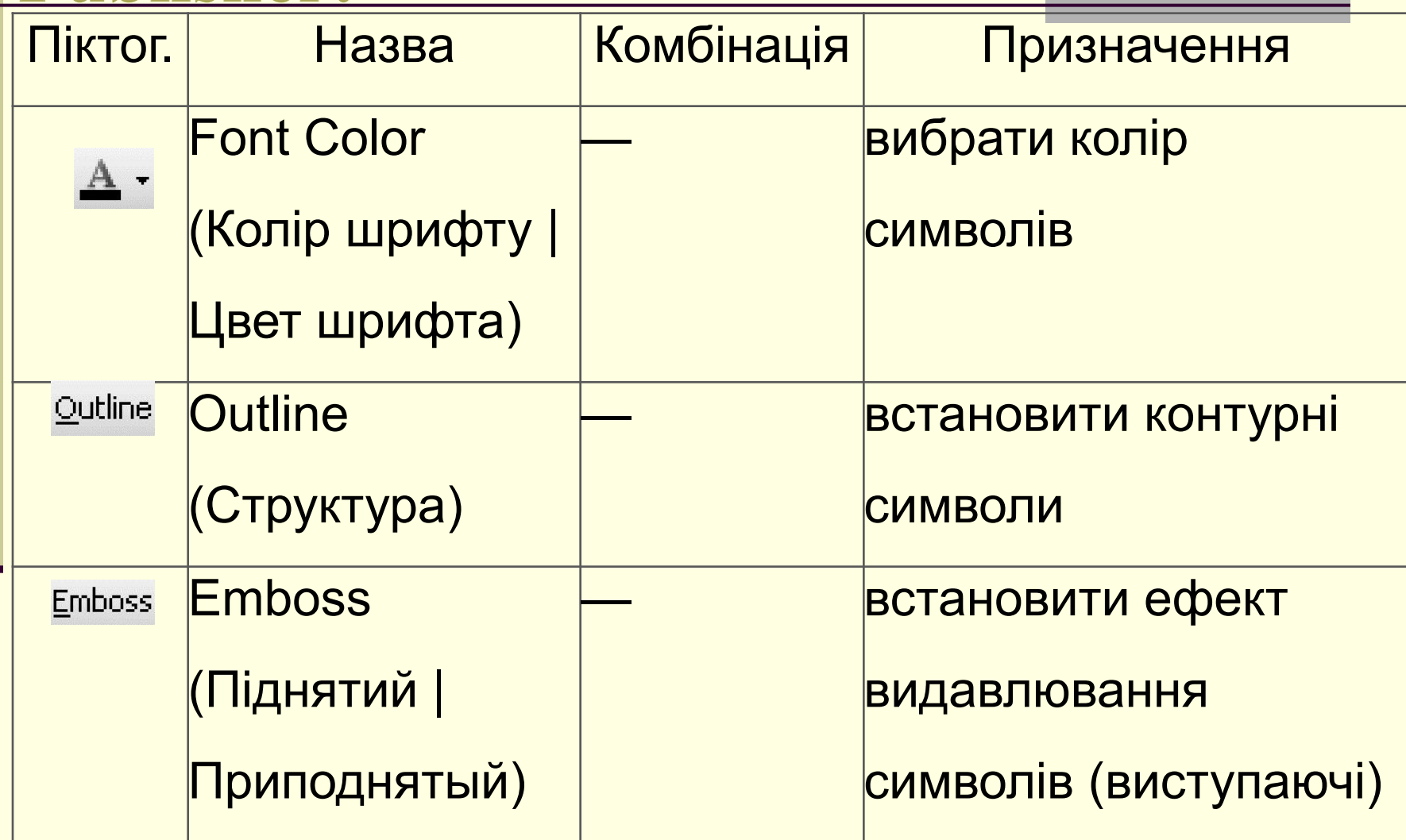

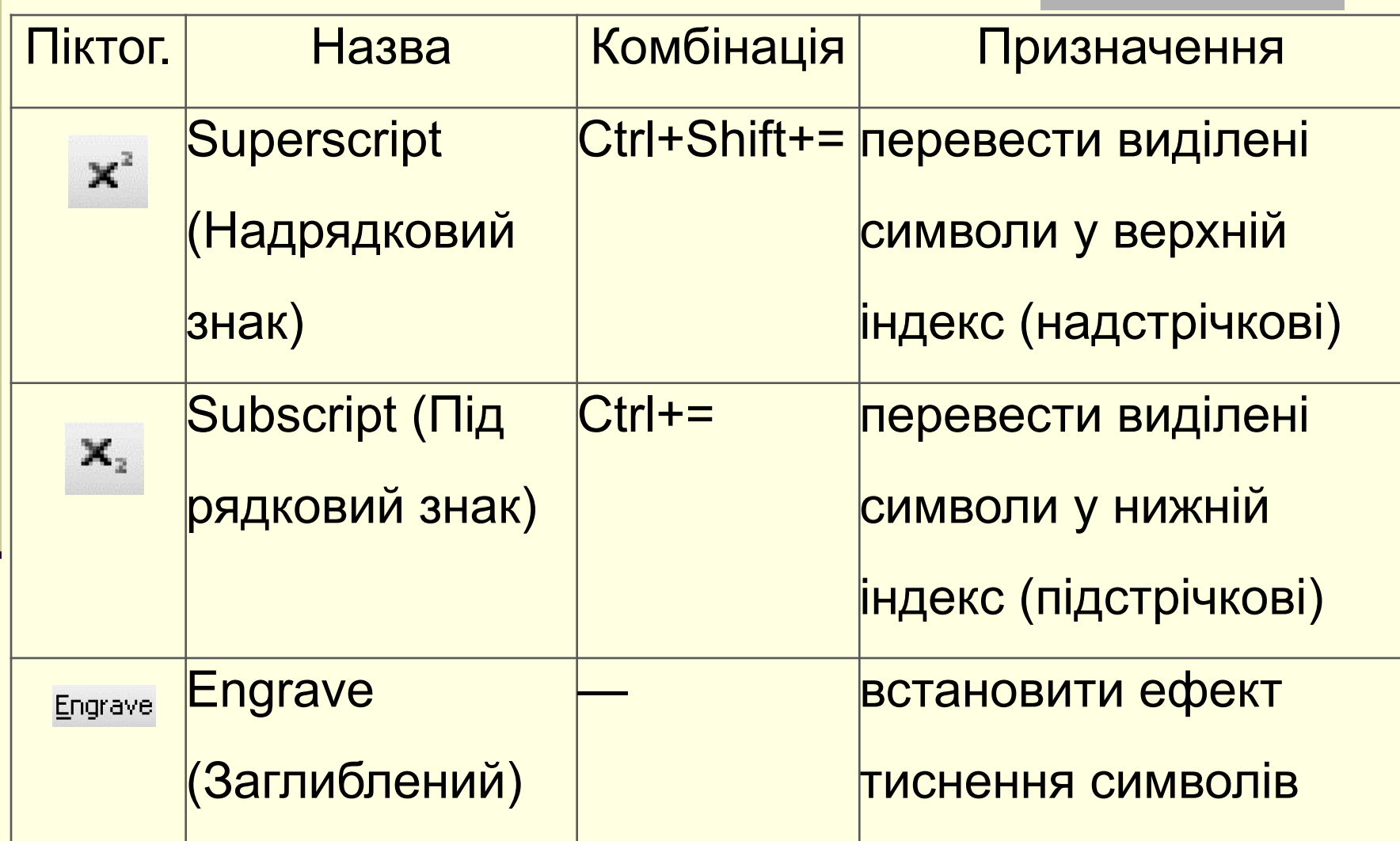